## **Cara menjalankan program :**

1. Instal NetBeans IDE 6.9.1 pada folder Software.

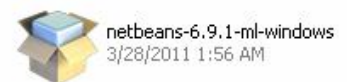

2. Buka hasil instalasi NetBeans tersebut seperti dibawah ini.

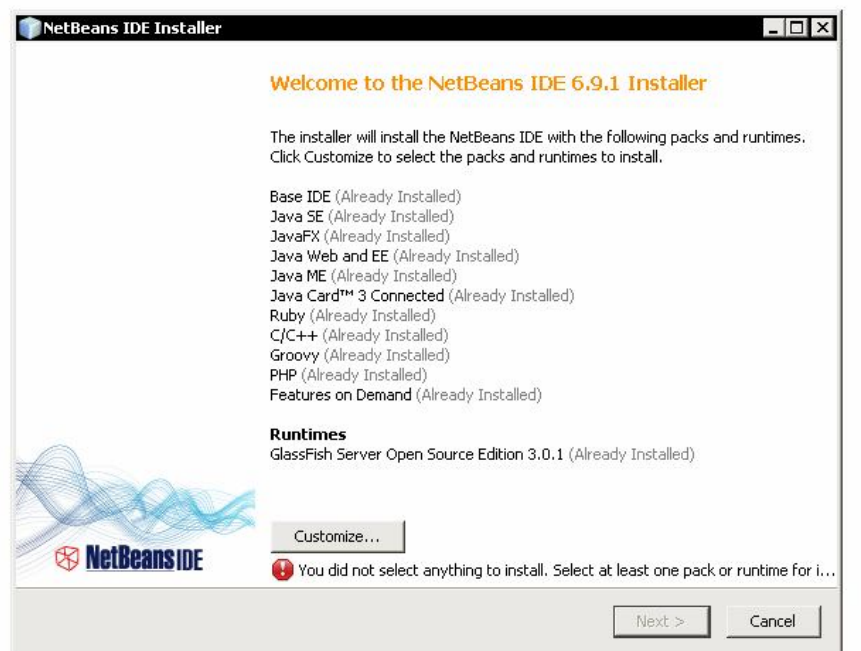

3. Klik File  $\rightarrow$  Open Project kemudian pilih project pada folder Source Code.

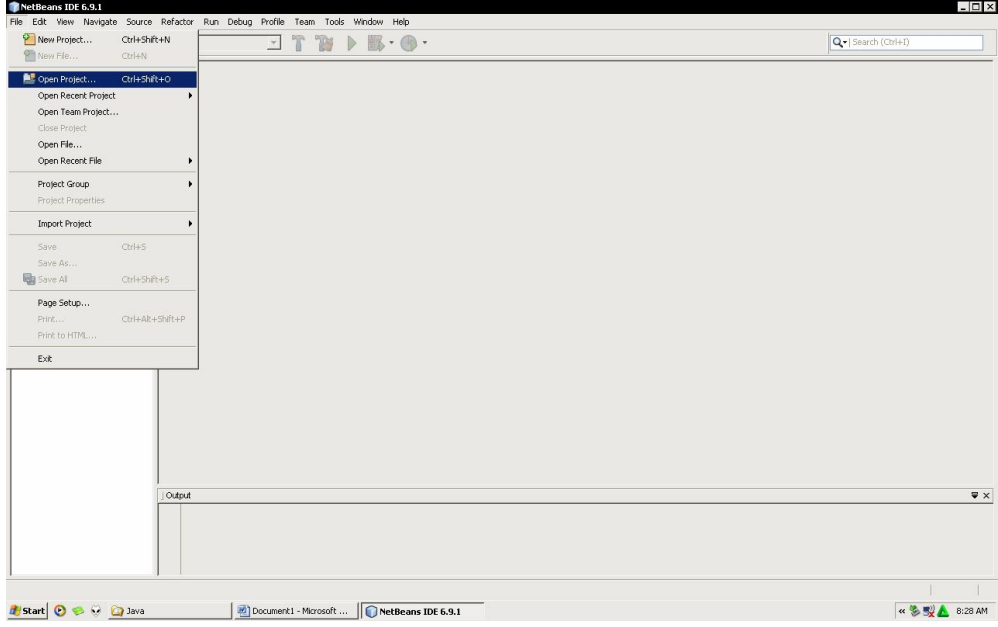

- 4. Setelah itu pilih Run $\rightarrow$  Run Project untuk menjalankannya.
- 5. Tampilan program akan seperti dibawah ini.

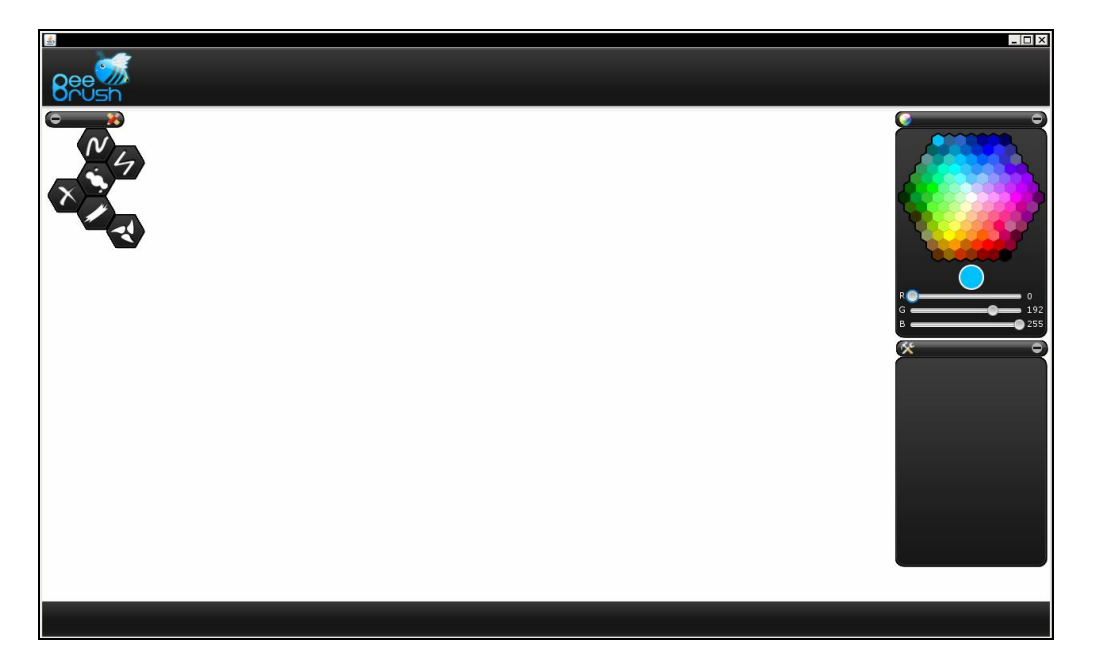